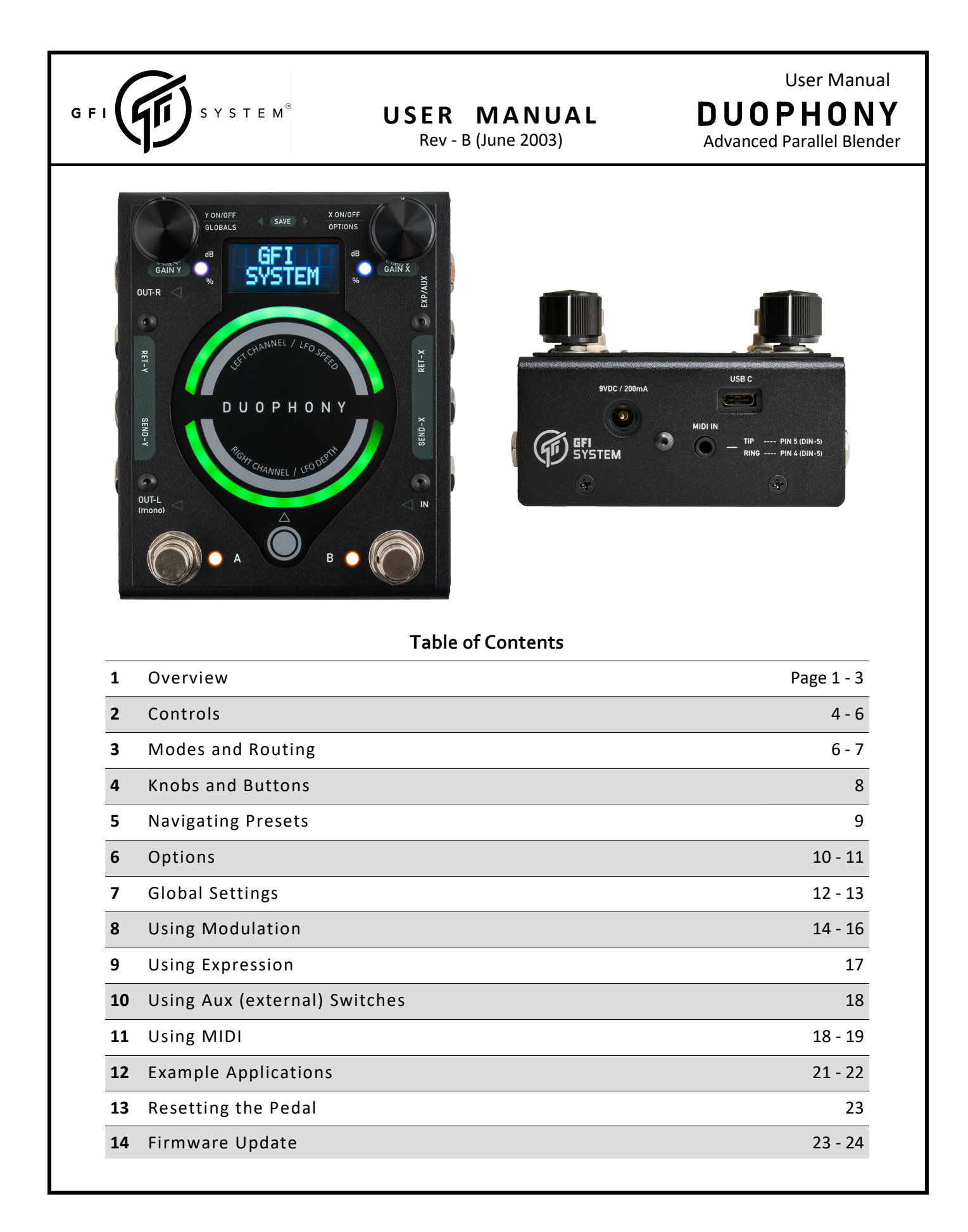

### 1. Overview

Duophony is our take on the 'Parallel Blender' pedal. What is exactly a 'Parallel Blender'? The idea is really simple: a pedal that blends the signals from 2 or more sources.

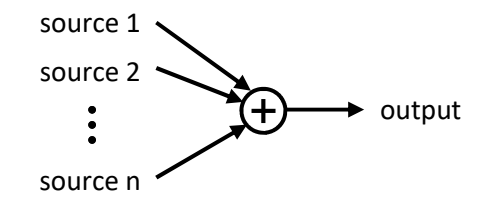

In the context of musical instruments, why would one want to mix sound sources like this? In most cases it comes down to 'effects'. Guitar, bass, and also synth players may use many kinds of effects. The ability to combine the various kinds of effects by blending them together creates opportunities to discover new sounds, enchance or alter how the effects sound, or even conjure up a whole new kind of effects. **1. Overview**<br>
Buophony is our take on the "arailel Blender" pedal. What is exactly a "arailel Blender"? The idea is really<br>
source 1<br>
source 2<br>
source 2<br>  $\begin{array}{r} \text{source} \\ \text{source} \end{array}$  and the context of musical instruments,

For instance, the usual way of constructing your effects arsenal is by chaining the effects together in series, perhaps something like this:

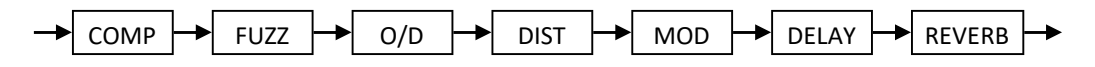

This is nice and safe.

But, what if you could combine the Delay and the Reverb like this intead?

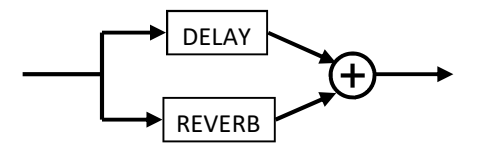

Or maybe concoct a dirt section cocktail with the fuzz, Overdrive, and Distortion like this?

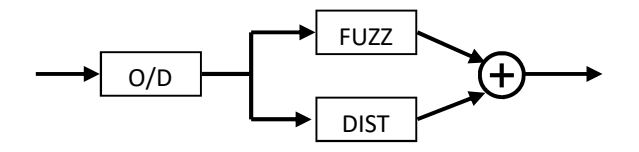

An example of 'tone enhancement' usage scenario is to blend in your clean (unprocessed) sound with the

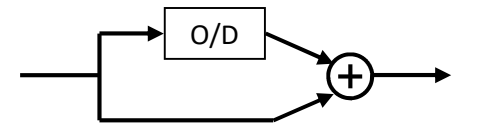

Blending dry signal with wet signals

These are just a few of the applications of parallel blender pedal, we will see many more later.

With Duophony, we extended this basic concept of parallel signal blending and pushed it to its full potential, allowing users to seamlessly integrate this parallel blend device into their effects chain and get the most out of it.

Here's a simplified block diagram of the Duphony's internal signal paths and processing for your reference. Some details are omitted for clarity.

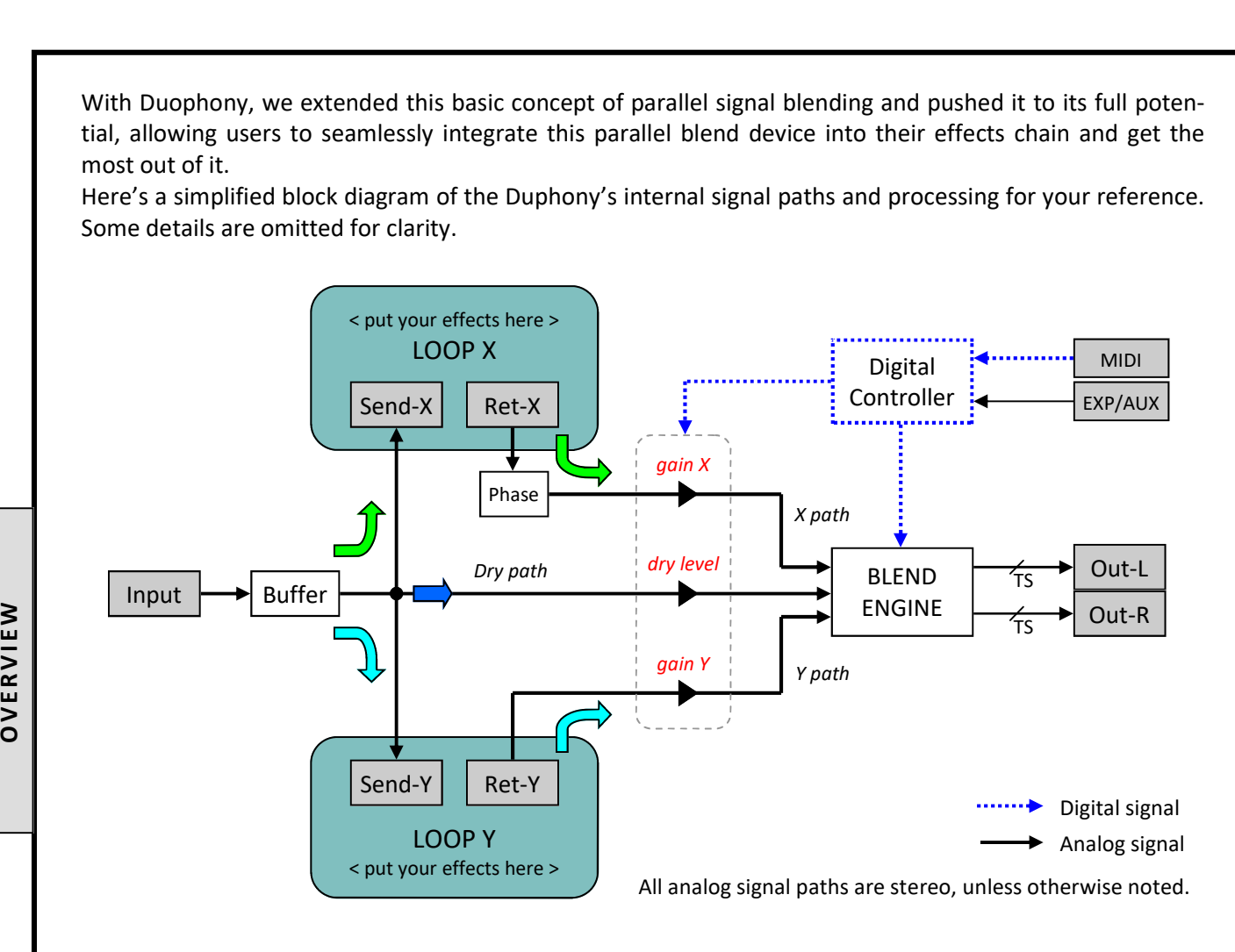

If nothing is plugged into the effects loop, no signal will flow on the loop path. Insert a patch cable between the Send and Return jacks if you wish to bypass the effects loop.

ら

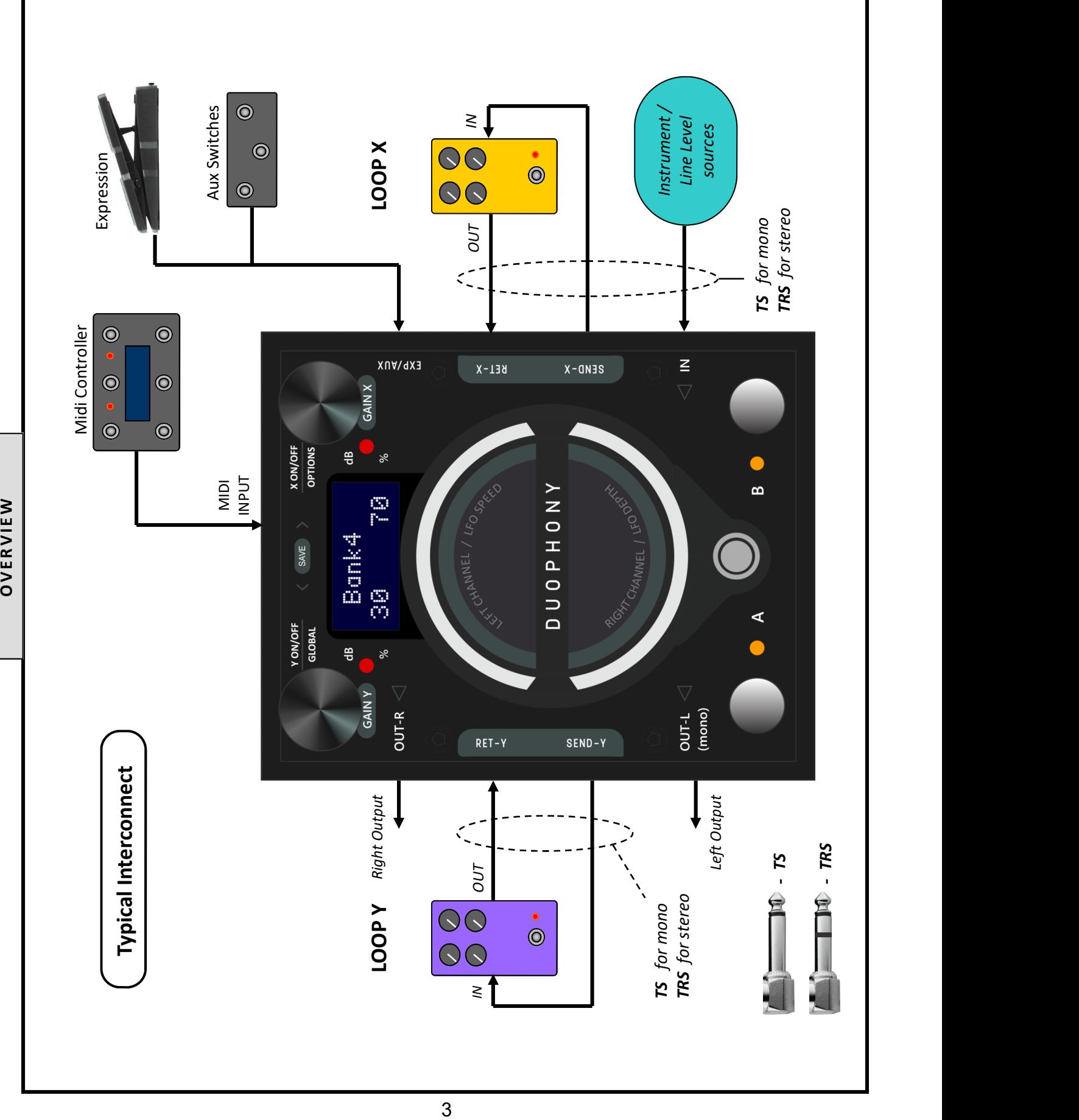

# 2. Controls

### MIX CONTROL:

Duophony sports two rotary touch sliders that are used to control the blend between Loop X and Loop Y. Sliding clockwise will give Loop Y more proportion in the mix, and sliding counter-clockwise will give Loop X more proportion in the mix.

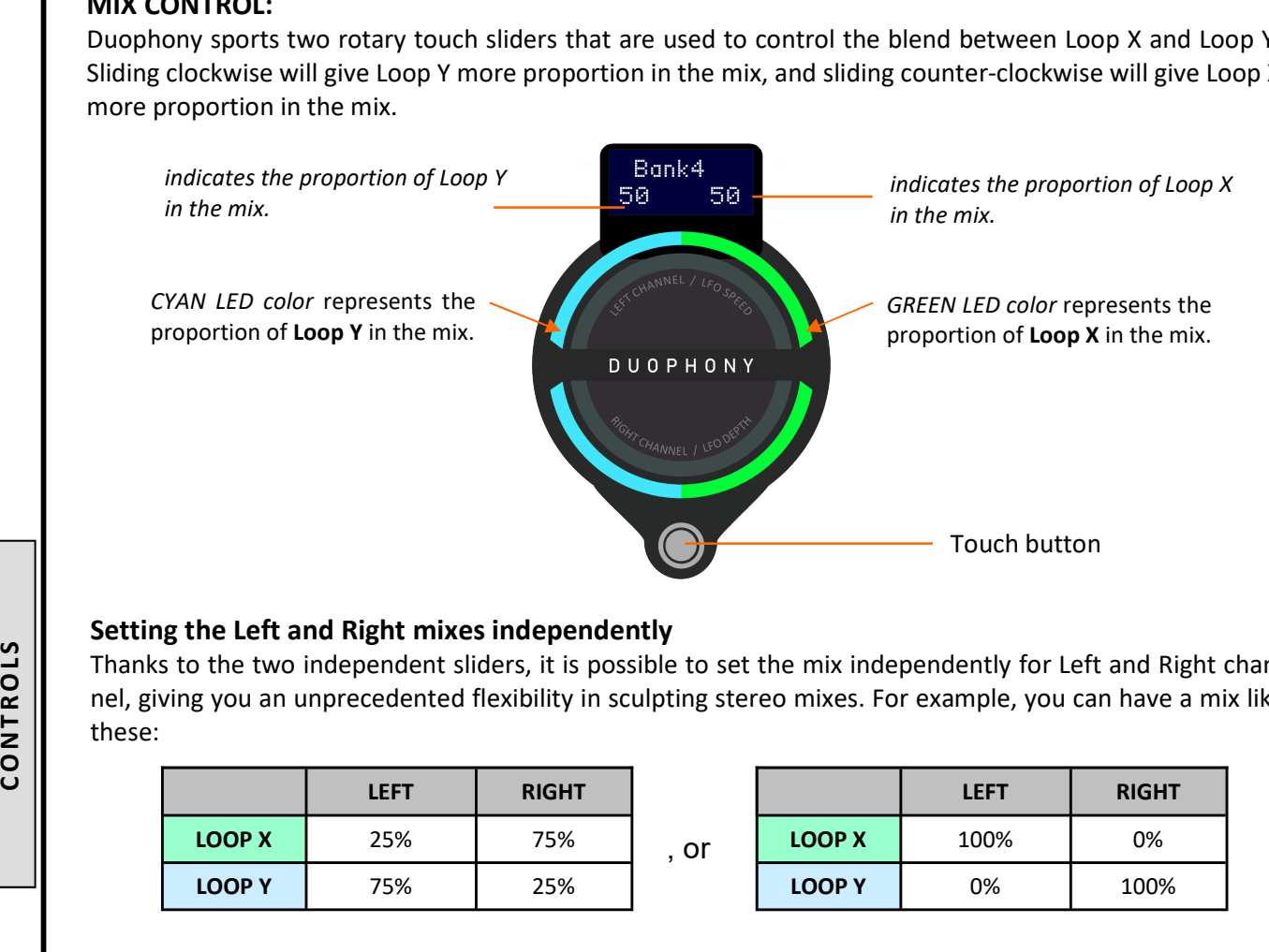

### Setting the Left and Right mixes independently

Thanks to the two independent sliders, it is possible to set the mix independently for Left and Right channel, giving you an unprecedented flexibility in sculpting stereo mixes. For example, you can have a mix like these:

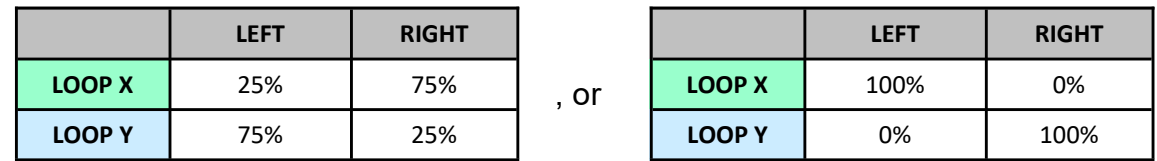

The default behavior of the sliders are 'synced', i.e. operating one slider will set the mix for both Left and Right channels equally. To temporarily break this 'linkage', and thus operate the slider independently: press and hold the touch button while operating the slider.

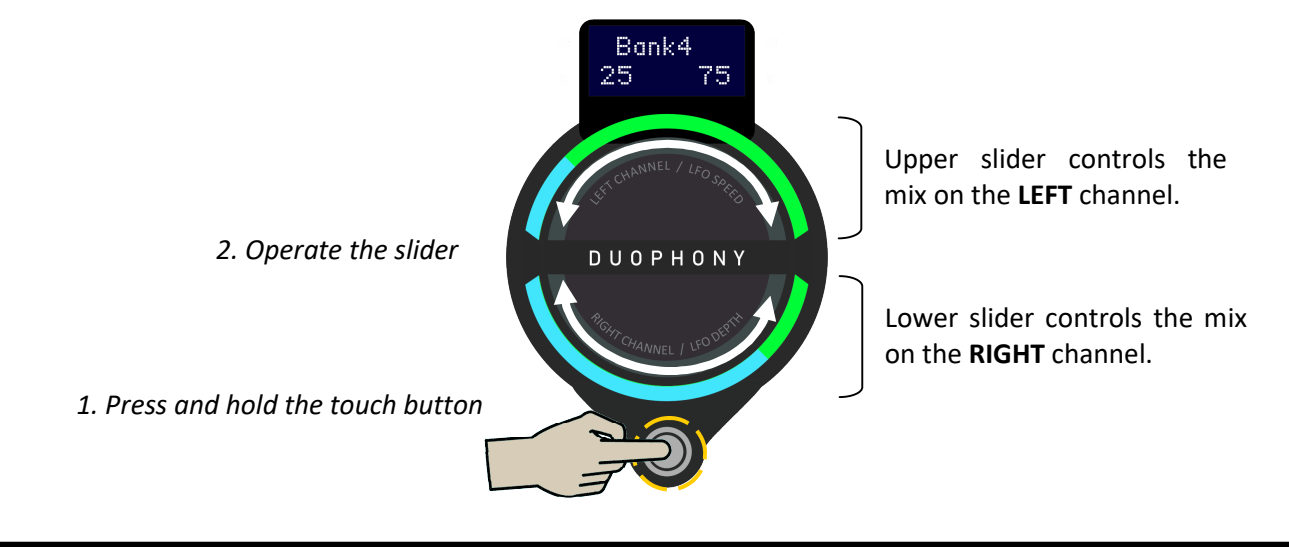

### DRY LEVEL CONTROL:

Duophony also has the ability to blend in the clean (dry) signal into the mix. DRY LEVEL control is used to set the amount of dry signal passed into the mix. As with the Mix control, the upper slider controls the dry level for Left channel, and the lower slider controls the dry level for Right channel.

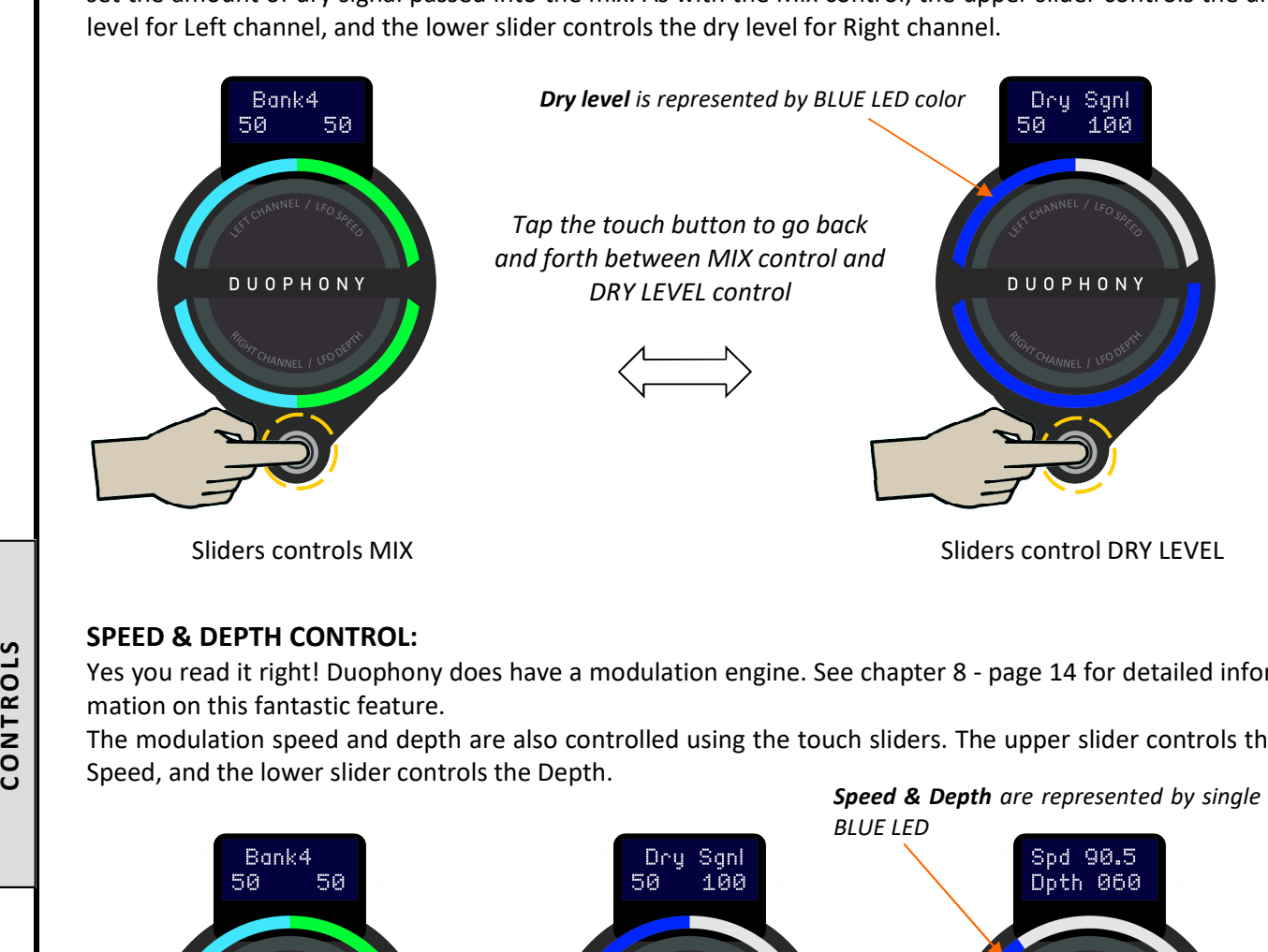

Yes you read it right! Duophony does have a modulation engine. See chapter 8 - page 14 for detailed information on this fantastic feature.

The modulation speed and depth are also controlled using the touch sliders. The upper slider controls the Speed, and the lower slider controls the Depth.

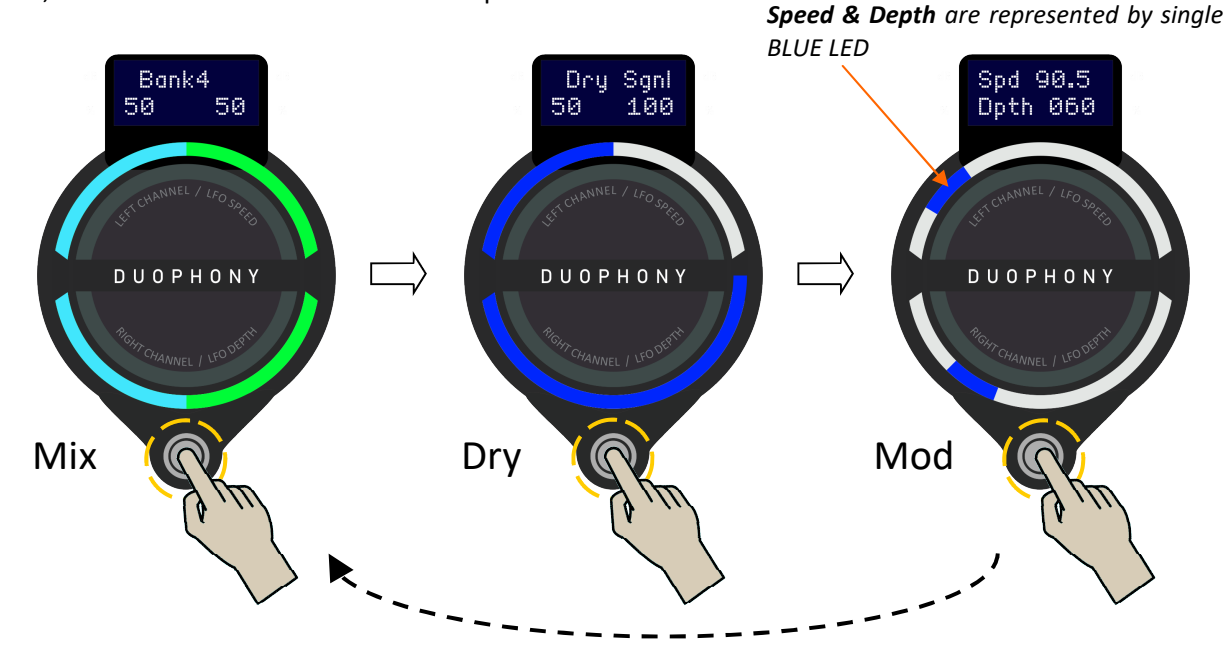

### A note about the touch sliders

The touch sliders work best with soft touch. If you find the sliders are somehow unresponsive, try operating them with softer touch, do not press on the surface.

### GAIN CONTROLS:

Both Loop X and Loop Y have independent gain controls to help balance the level between the effects in the loops. These gain controls are positioned after the loop return. This control is capable of cutting and boosting the gain, and goes from *mute* to  $+6$  dB. As you make the adjustment the gain dB values are displayed on the screen.

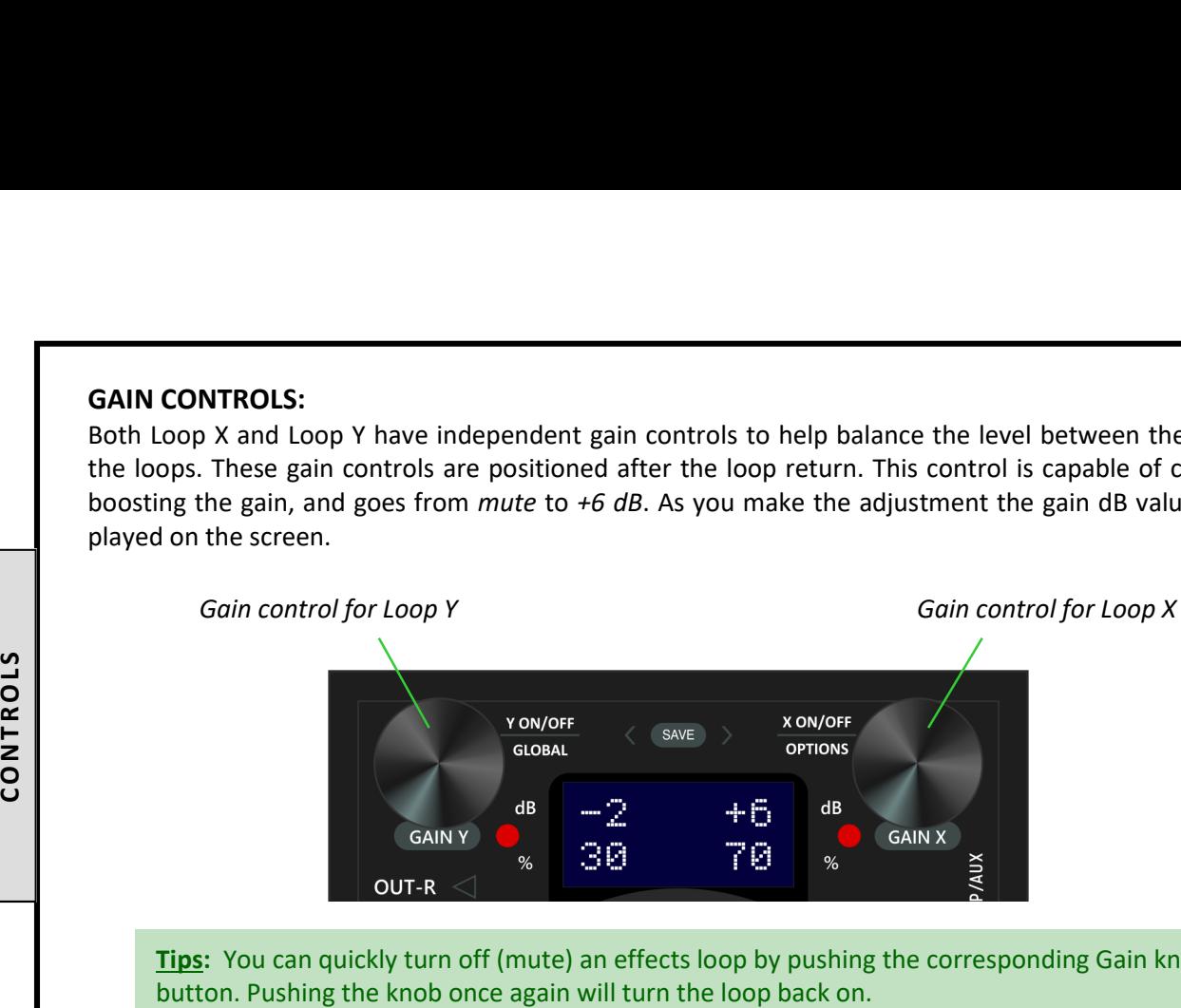

Tips: You can quickly turn off (mute) an effects loop by pushing the corresponding Gain knob/

### 3. Modes and Routing

#### MODES:

Duophony offers 3 parallel blend modes:

#### XY Mix

Loop X and Loop Y are mixed proportionally. For example, if Y is set to 30%, X will be at 70%. This mode is marked by the LED color VIOLET. **is marked by the LED color RUCE**<br> **is marked by the LED color RUCE**<br> **is marked by the LED** color Buyer and Routing<br> **3. Modes and Routing**<br> **3. Modes and Routing**<br> **3. Modes and Routing**<br> **MODES:**<br> **9 XY Mix**<br>
Loop X an

### Y plus [X]

In this mode, the Mix control functions as a level control for Loop Y, i.e. Y goes from 0 to 100%, while X is always at 100%. This mode is marked by the LED color **BLUE**.

### $\circ$  X plus [Y]

In this mode, the Mix control functions as a level control for Loop X, i.e. X goes from 0 to 100%, while Y is always at 100%. This mode

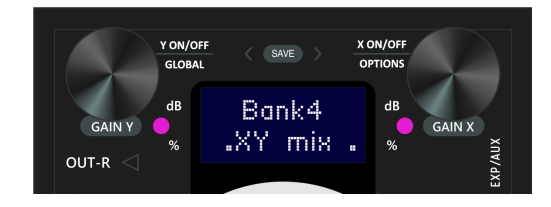

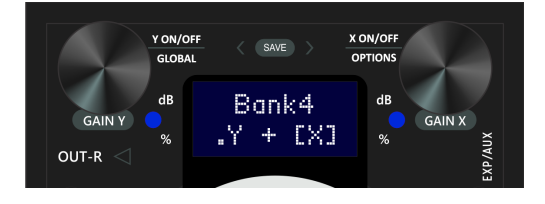

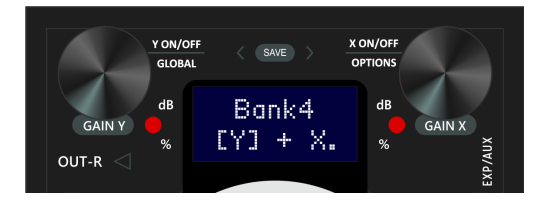

#### Example use case for  $Y$  plus  $[X]$  and  $X$  plus  $[Y]$  modes:

Put a delay pedal in Loop X Put a reverb pedal in Loop Y, you can then blend in the delay on top of the reverb without reducing the reverb, or vice versa. This works best with pedals that have a KILL DRY or 100% Wet feature.

The Modes option is found in the Options menu (saved on per preset basis). Press and hold the X knob for 2 secs to enter Options menu.

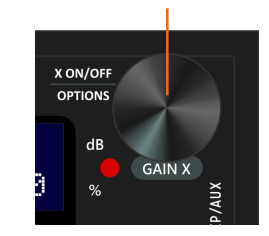

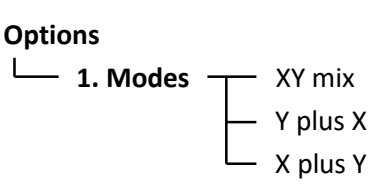

# ROUTING:

Duophony offers 2 routing options:

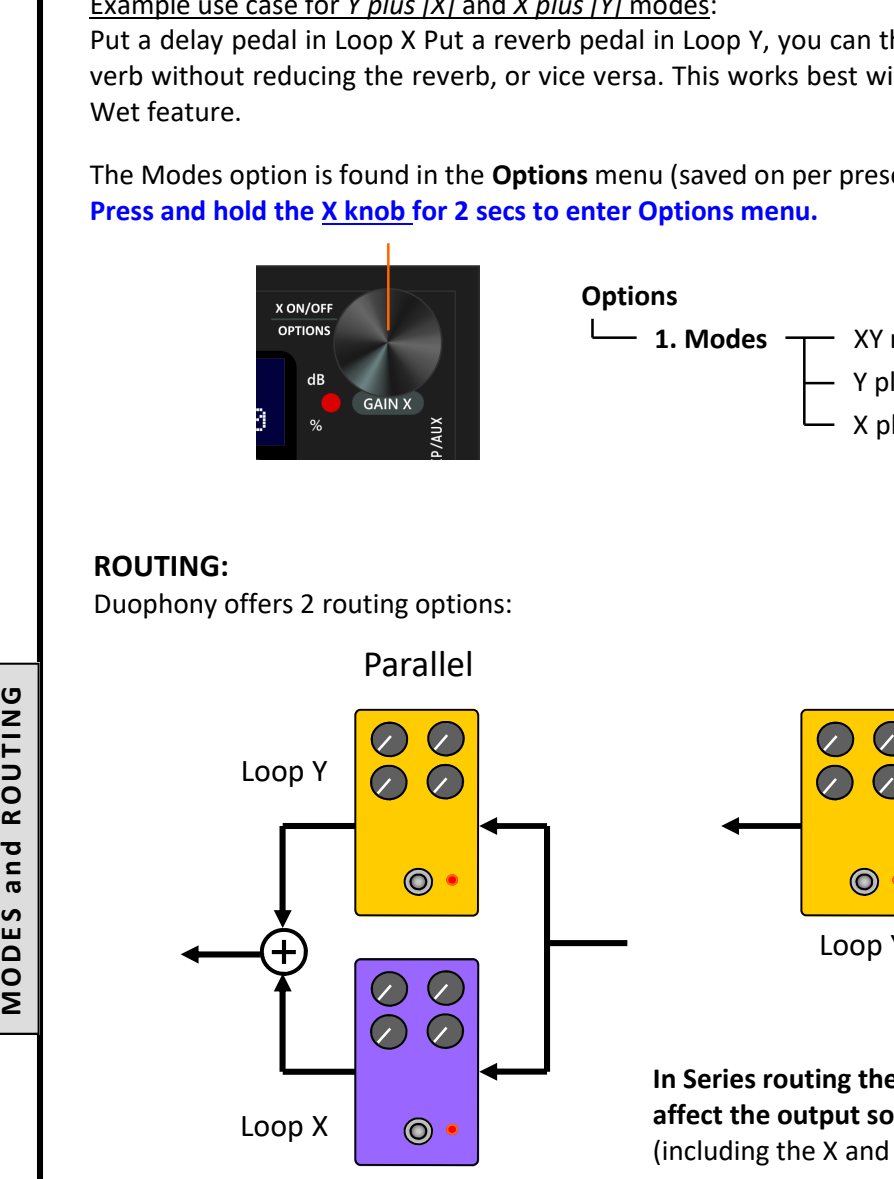

![](_page_7_Figure_8.jpeg)

In Series routing the Mix control is disabled and will not affect the output sound, all other features and controls (including the X and Y Gain controls) are still functional.

Parallel routing is what this pedal is all about, but what about series routing? Why would you want this option in a parallel blender pedal? Well, without this option, once you're done hooking up everything on your pedalboard, the effects that you've put in Duophony's effects loop will be permanently stuck in parallel configuration, there'll be no way to have them combined in series, without rewiring your pedalboard. The Routing option efficiently removes this setup rigidity and lets you switch back and forth between parallel and series on the fly.

Routing option is applied on per preset basis, so you can have parallel configuration in some preset and series configuration is some others. Routing can be configured in the Options menu.

![](_page_7_Figure_12.jpeg)

### 4. Knobs and Buttons

Every knob is also a button. The following operations can be done on each knob :

![](_page_8_Picture_2.jpeg)

![](_page_8_Picture_3.jpeg)

![](_page_8_Picture_4.jpeg)

![](_page_8_Picture_5.jpeg)

Here's a summary of what each knob/button does, this is just a quick reference, more detailed information will be given in the respective sections of this user manual

- Turn adjust the Gain for Loop Y
- Push toggle loop Y on and off.
- Hold enter Globals menu (see chapter 7)
- Twist Set Expression mapping (see ch.9)
- Turn adjust the Gain for Loop X
- Push toggle loop X on and off.
- Hold enter Options menu (see ch.6)
- Twist Set Modulation on or off (see ch.8)

![](_page_8_Figure_15.jpeg)

![](_page_8_Picture_16.jpeg)

• Push/Tap - scroll through the sliders functions (see chapter 3, page 4-5)

## 5. Navigating Presets

There are 16 preset locations in Duophony, organized into 8 banks.

![](_page_9_Figure_2.jpeg)

#### Calling a Preset

The two patches in each bank (patch A and patch B) can be quickly recalled by pressing footswitch A or footswitch B.

The LED will indicate which preset is currenctly active.

#### Bypassing the Pedal

To bypass the pedal: press the footswitch that corresponds to the currently active preset.

Press both switches simultaneously to increment the bank number upwards. You can do this repeatedly to reach the desired bank number, or you turn the X knob or the Y knob to quickly increment / decrement the bank number. When you've reached the desired bank, press A or B to call the desired patch.

### Tips:

External switches can be connected to the EXP/ AUX port and configured for Bank Up / Bank Down operation. This is much more convenient than having to step on two footswitches simultaneously.

## Saving Presets

- To save the current parameter settings to a preset location:
- 1. Press and hold button Y and button X together. Release when the screen reads:

![](_page_9_Picture_15.jpeg)

- 2. If you wish, you can change the bank number by turning the Y knob or the X knob.
- 3. Press footswitch A to save to patch A, or footswitch B to save to patch B.

![](_page_9_Figure_18.jpeg)

1. Press simultaneously. Repeat as required, OR ...

![](_page_9_Figure_20.jpeg)

ਿੱ₹ Tips: Sometime you only need a few presets, you can avoid having to shuffle through all 8 preset banks by restricting the number of bank that can be accessed. This can be configured in the Global Setting (see chapter 7, page 12).

# 6. Options

Parameter settings in the Options menu are specified on per preset basis.

![](_page_10_Picture_3.jpeg)

### **Options**

![](_page_10_Picture_158.jpeg)

![](_page_11_Figure_0.jpeg)

![](_page_12_Picture_0.jpeg)

![](_page_13_Figure_0.jpeg)

# 8. Using Modulation (modulated blending)

Modulation applies a LFO (low frequency oscillator) waveform to modulate the blending of the X and Y effects. It's like someone continuously sliding his/her finger back and forth on the Mix slider control. This can create interesting variations to the otherwise static mixture of sounds.

![](_page_14_Figure_2.jpeg)

### Duophony as a Tremolo pedal

Note that, if you disable one of the loops, then you got yourself a standard tremolo effect acting on the active loop signal.

![](_page_14_Figure_5.jpeg)

The modulation engine features:

- 8 LFO shapes Sine, Triangle, Exponential, Sawtooth, Reverse Sawtooh, Square, Pulse1, Pulse2.
- 2 modes Normal (centered) or Panning.
- 7 subdivisions Whole, Half, Quarter, Dotted 8th, Eighth, Triplet, and Sixteenth.
- Hz or Bpm display mode.
- Tempo can be set via the on-board touch slider, tap-tempo or midi clock.

Tempo subdivision and display mode (Hz or Bpm) can be set in the Options menu (see chapter 6, page 11).

Footswitch B can be configured as Tap Tempo switch, so you can quickly set the modulation tempo by tapping your foot. However you lose half the presets since all the B presets can no longer be used. This option is set in the Globals menu (see chapter 7, page 12).

### Setting up the modulation parameters:

![](_page_15_Picture_9.jpeg)

![](_page_15_Figure_10.jpeg)

• Twist (press and turn) the X knob to enable or disable modulation. Release the button hold to confirm the selection.

If modulation is enabled, you will then enter the modulation setup menu where you can select the LFO shape, mode, speed, and depth.

![](_page_15_Picture_13.jpeg)

- Turn the Y knob to set the LFO shape, and turn the X knob to set the LFO mode (normal / panning).
- Use the upper rotary touch slider to set the LFO speed, and Use the lower rotary touch slider to set the LFO depth.

If at this point, you change your mind, and would like to disable the modulation instead, you can twist the  $X$  knob again and make the desired changes.

• Push any knob to save the changes.

#### Notes:

When modulation is active, any changes you make to the Mix parameter via the touch rotary slider will not immediately take any effect since the LFO has taken full control over the Mix parameter. The changes

### Tips:

### Setting the speed to an exact Hz or BPM.

When using the touch slider to set the modulation speed, at times it may be difficult to set the value to an exact number that you have in mind. For instance, you are trying to set the speed to be exactly at 90.5 bpm but can't seem to hit the exact number. No worries, here's how to set the speed to an exact Hz or Bpm:

- Use the touch slider to set the speed to a number somewhere close to the desired value.
- Now press and hold the touch button.
- Turn the X button to increment or decrement the value.
- Release the touch button when the desired value is reached.

![](_page_16_Picture_7.jpeg)

# 9. Using Expression Pedal

Expression control may be mapped to Mix, Dry Level, LFO Speed, or LFO Depth. Only one parameter may be mapped at a time.

### Connecting an expression pedal to Duophony

On power up, Duophony will try to detect the presence of any expression pedal connected to the EXP/AUX port, and configure the internal processing accordingly. Therefore, make sure that the expression pedal is already connected to Duophony prior to powering up the pedal.

When Duophony senses that an expression pedal is connected the screen will read:

Exp Pedl connectd

### Setting up the expression parameters:

![](_page_17_Picture_7.jpeg)

 Twist (press and turn) the Y knob to select the parameter you wish to map to the expression pedal. Release the button hold to confirm the selection.

If expression is mapped to a parameter, you will then enter the expression setup menu where you can set the Heel and the Toe values.

![](_page_17_Picture_10.jpeg)

![](_page_17_Picture_11.jpeg)

Heel position Toe position

![](_page_17_Picture_13.jpeg)

 Turn the Y knob to set the Heel value, and turn the X knob to set the Toe value.

If at this point, you change your mind, and would like to change the parameter to be mapped, or even disable the expression instead, you can twist the Y knob again and make the desired changes.

• Push any knob to save the changes.

![](_page_17_Figure_17.jpeg)

## 10. Using Aux Switches

An external switch box can be used to access various functions of Duophony remotely. Single-button, dualbutton, or triple-button switch boxes can be used. You can assign various functions such as, bank up, bank down, favorite preset, toggle routing, etc, to these switches. For detailed information on how to do this, please see chapter 7, page 13.

As with the expression pedal, the external switches must be connected to Duophony prior to powering the pedal.

![](_page_18_Figure_3.jpeg)

# 11. Using MIDI

You can use any standard MIDI controller capable of sending Program Change (PC), Control Change (CC) messages, and MIDI Clock to remotely change presets or controlling other functions or parameters in Duophony. Duophony's MIDI input accepts the following TRS to DIN5 pin mapping:

![](_page_18_Figure_6.jpeg)

![](_page_18_Figure_7.jpeg)

There are conflicting definitions as to the pin numbering on the DIN5 connector. Use the diagram above as your reference when ordering or making your own cable.

### PC MESSAGE

Send PC messages to call presets.

 PC0 - Patch A (Bank 1) PC1 - Patch B (Bank 1) PC2 - Patch A (Bank 2) and so on…

#### MIDI CHANNEL

Duophony is pre-programmed to use MIDI channel 1. You can change the channel number to any number from 1 through 16 in Global Settings menu.

#### MIDI CLOCK

MIDI clock allows you to sync the tempo of the LFO in Duophony to other gears via MIDI sync timing pulses. You have the freedom to decide which preset should respond to midi clock and which should not. To configure a preset to respond to midi clock set the Tempo Mode to Global in the Options menu.

![](_page_19_Figure_4.jpeg)

#### MIDI Implementation Chart

![](_page_19_Picture_235.jpeg)

\* Added in firmware v1.0.4

# Gain X (CC#32) and Gain Y (CC#33) value mapping

![](_page_20_Picture_138.jpeg)

![](_page_20_Picture_139.jpeg)

# 12. Example Applications

Using Duophony in Mono or in Stereo.

Duophony can be used with mono or stereo gears. Internal signal paths of Duophony are stereo, including phase and gain controls.

The L and R outputs of Duophony are routed to separate jacks. For the inputs, sends, and returns, the L and R channels share a single jack which accepts TS connection for mono signal, or TRS connection for stereo signals.

Use TS jack on both ends to send or receive mono signal:

![](_page_21_Picture_5.jpeg)

Use TRS jack on Duophony end to send or receive stereo signal:

To interface Duophony's input, send, and returns with stereo pedals that has separate Left and Right jacks you will need to use TRS-to-Dual Mono cable:

![](_page_21_Picture_8.jpeg)

- Connecting Duophony to your Amps FX Loop
- 1. Connect the SEND of the amps FX loop to the IN of Duophony.
- 2. Connect the OUT(S) of Duophony to the RETURN of your amp's FX loop.

![](_page_21_Figure_12.jpeg)

![](_page_22_Figure_0.jpeg)

In the example above, a stereo delay and a stereo reverb are placed in Duophony's FX Loop. You can take advantage of Duophony's flexible routing (parallel or series) to achieve various delay + reverb combinations.

If the looper switch has MIDI output, you can connect it to Duophony's MIDI input, you can then control the state of the reverb and delay pedal individually using the Duophony's Loop-On/Loop-Off function.

### 13. Resetting the Pedal

Resetting the pedal will revert the parameters or configurations to factory default settings. There are 2 types of resets which can be performed independently: Factory Reset and Global Settings Reset.

### FACTORY RESET

Factory Reset reverts all the presets back to factory settings. This operation will overwrite all user presets, but will not affect the saved global settings.

> FACTORY RESET

 Proceed? YES NO

Д

Press and hold footswitch A while powering up the pedal. Keep holding until the screen reads:

![](_page_23_Picture_5.jpeg)

Push footswitch A to confirm, or footswitch B to cancel.

### GLOBAL SETTING RESET

Global Settings Reset reverts the global configurations back to factory settings. This operation will not affect the saved presets.

#### Press and hold footswitch B while powering up the pedal. Keep holding until the screen reads:

![](_page_23_Figure_10.jpeg)

### 14. Firmware Update

Firmware updates may be posted for bug fixes and/or feature additions/modifications. You will need to connect your pedal to your computer via USB to perform a firmware update.

#### Step 1: connect the pedal to your computer via USB.

#### Step 2: Open the GFI Firmware Updater software.

 Go to GFI System website, download and install the software if you not already done so. Mac and Windows version are available. Mobile devices versions are not supported at this

#### Step 3: Click the "Load Firmware File" button.

 Go to GFI System website and download the firmware file (.fdt extension) if you not al ready done so. Place the file in a folder that has only latin (abc…) character in its name. Step 3: Click the "Load Firmware File" button.<br>
Go to GFI System website and download the firmware ready done so. Place the file in a folder that has only lain<br>
Step 4: Click the "Run Update" button to start the update.<br>
S

Step 4: Click the "Run Update" button to start the update.

#### Specifications :

- Input impedance : 1 MOhm (Inputs, Returns).
- Output impedance : 500 Ohm (Outputs, Sends).
- Current draw : 165 mA.
- Dimension :  $9.7 \times 12$  cm  $(3.8 \times 4.7 \text{ inch})$
- Power source : 9VDC (negative center).

#### Key Features :

- True stereo on all (inputs, outputs, and effect loops) signal paths.
- Parallel or Series routing modes.
- $\bullet$  3 parallel blend modes : XY mix, Y plus [X], and X plus [Y].
- 16 presets.
- Fully adjustable dry signal level.
- Phase invert function on loop X.
- Individual gain control for each loop.
- Bypass function with or without trails.
- Expression pedal and Aux switches control input.
- MIDI input.
- Full-featured modulation engine.

Visit the product page at our website for more demo videos, sound clips, FAQs, and updates.

This product is designed and manufactured by :

![](_page_24_Picture_24.jpeg)

Email : info@gfisystem.com (inquiry) gfisys@gmail.com (support) Web : www.gfisystem.com GFI System